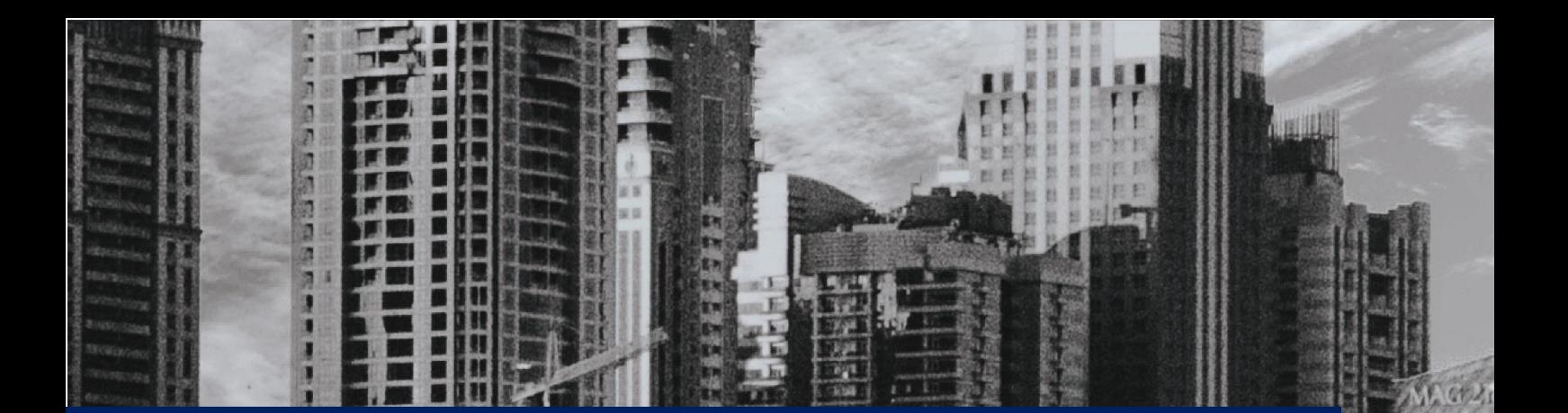

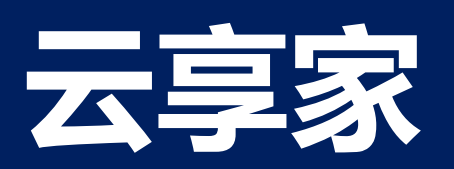

# 3 **步轻松利用** CloudFormation **搭建云上环境**

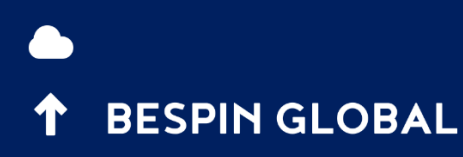

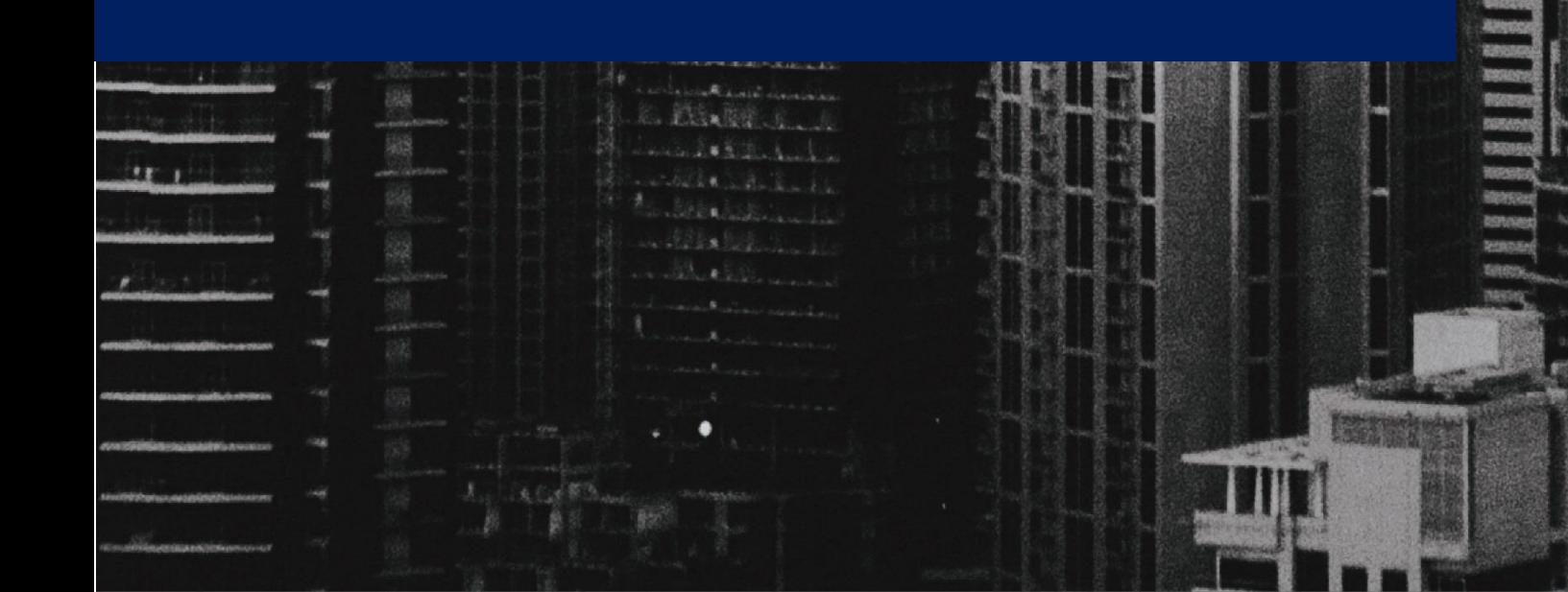

**BEER PRESER** 

**2**

创建一台 EC2 的过程,包括选择镜像、选择规格、配置网络、配置存储,配置安全组、配置密钥对、打标签等。创 建一次还好,但是如果要创建十次,就有点头晕了。设想要在短时间内构建出上百套环境,要求每个环境有多台虚拟机, 环境之间可以不同且需要支持自定义。比如我们公司的一个项目,为温州大学网络工程的学生提供上实验课用的仿真环 境,就不可能通过手工操作来做到,而这恰恰是 CloudFormation 的用武之地。

通过编写 CloudFormation, 可以将基础设施仅仅视为代码, 使用任何代码编辑器对它进行修改, 也可以并入版本控 制体系中,与团队成员一起查看文件,然后很便捷地构建出真实环境。

通过阅读本文,您将能做到:

1. 创建一台 Linux 虚拟机,熟悉模板基础语法

2. 创建一台可直接使用账号密码登录的 Linux 虚拟机、Windows 虚拟机,免去首次登录强制使用密钥对的烦恼,熟悉 在两种操作系统下的模板初始化

3. 用编程的方式创建、删除、查看堆栈,熟悉使用 Java SDK 调用 CloudFormation 的 API

#### 1. CloudFormation 创建虚拟机

#### 1.1. CloudFormation 基础语法:

如下所示,是创建一台 EC2 的完整 CloudFormation 模板。通过一个最典型的例子,为大家介绍模板的基础语法。也 可以访问 <https://bp-cloudshare.s3.cn-northwest-1.amazonaws.com.cn/cloudshare-linux-ec2.template> 来获取模板 源码。

```
1. {
2. "AWSTemplateFormatVersion" : "2010-09-09",
3.
4. "Description" : "AWS CloudFormation Linux EC2 Template.",
5.
6. "Parameters" : {
7. "KeyName" {<br>8. "Description
       "Description" : "Name of an existing EC2 KeyPair to enable SSH access to the instance.",
9. "Type": "AWS::EC2::KeyPair::KeyName",
10. "ConstraintDescription" : "must be the name of an existing EC2 KeyPair."
11. },
12. "InstanceType" : {
13. "Description" : "EC2 instance type",
14. "Type" : "String",
15. "Default" : "t2.micro",
16. "AllowedValues" : [ "t1.micro", "t2.nano", "t2.micro", "t2.small"],
17. "ConstraintDescription" : "must be a valid EC2 instance type."
18. }
19. },
20.
21. "Resources" : {
22. "LinuxInstance" : {
23. "Type" : "AWS::EC2::Instance",
24. "Properties" : {
25. "InstanceType" : { "Ref" : "InstanceType" },
26. "SecurityGroups": [{ "Ref" : "InstanceSecurityGroup" } ],
27. "KeyName" : { "Ref" : "KeyName" },
28. "ImageId" : "ami-094b7433620966eb5",
29. "Tags": [
30. {
31. "Key": "Name",
          "Value": "linux-sample"
33. }
34. ]
35. }
36. },
37. "InstanceSecurityGroup" : {
38. "Type" : "AWS::EC2::SecurityGroup",
39. "Properties" : {
40. "GroupDescription" : "Enable SSH access via port 22",
41. "SecurityGroupIngress" : [ {
42. "IpProtocol" "tcp",
43. "FromPort" : "22",
44. "ToPort" : "22" ,
45. "CidrIp" : "0.0.0.0/0"
46. } ]
```
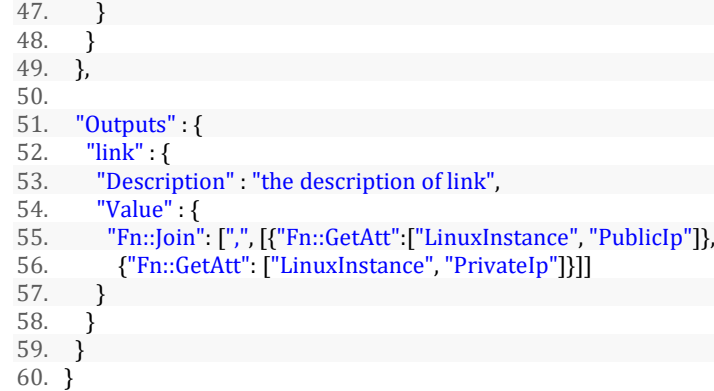

第 2 行的 AWSTemplateFormatVersion 是 CloudFormation 的版本号, 因为迄今为止只有一个版本 2010-09-09, 所以 这一项可以当成是固定值。

第 4 行的 Description 是 CloudFormation 的描述,可以是任何文本信息,比如描述这个模板的用途、有哪些注意事 项、生成了怎样的环境等,类似于注释。

第 6 行的 Parameters 是 CloudFormation 的参数部分, 利用参数, 每次创建或更新堆栈时可以将自定义值输入模板, 然后在 Resources 和 Outputs 部分中,可以使用 Ref 内部函数来引用某个参数。上面的例子定义了两个参数, 分别是密钥 对名称 KeyName 和实例规格 InstanceType。在参数内部, Type 属性是参数类型, Default 属性是默认值, AllowedValues 属性是允许的值。

第 21 行的 Resources 是 CloudFormation 的资源部分,是模板最重要的一个部分,也是唯一必需的部分。它用来声明 包含在堆栈中的 AWS 资源,例如 EC2 实例或 S3 存储桶。上面的例子定义了两种资源,分别是 EC2 实例 LinuxInstance 和 安全组 InstanceSecurityGroup,两者通过 EC2 实例的 SecurityGroups 属性关联起来。在资源内部,Type 属性是资源类 型,Properties 属性定义了资源的详细信息。

第 51 行的 Outputs 是 CloudFormation 的输出部分, 用来在控制台或者 API 调用中返回自定义内容, 比如输出堆栈的 S3 存储桶名称以使该存储桶更容易找到。上面的例子输出了 EC2 实例的公网 IP 和内网 IP,其中的 Fn::Join 和 Fn::GetAtt 是 CloudFormation 的内部函数,分别用来拼接字符串和获取资源属性。

#### 1.2. CloudFormation 控制台操作:

有了模板之后, 就可以通过 AWS CloudFormation 控制台把它变为基础设施。这个转变是非常方便的, 下面为大家介 绍控制台的操作:

1) 进入 CloudFormation 控制台,点击创建堆栈

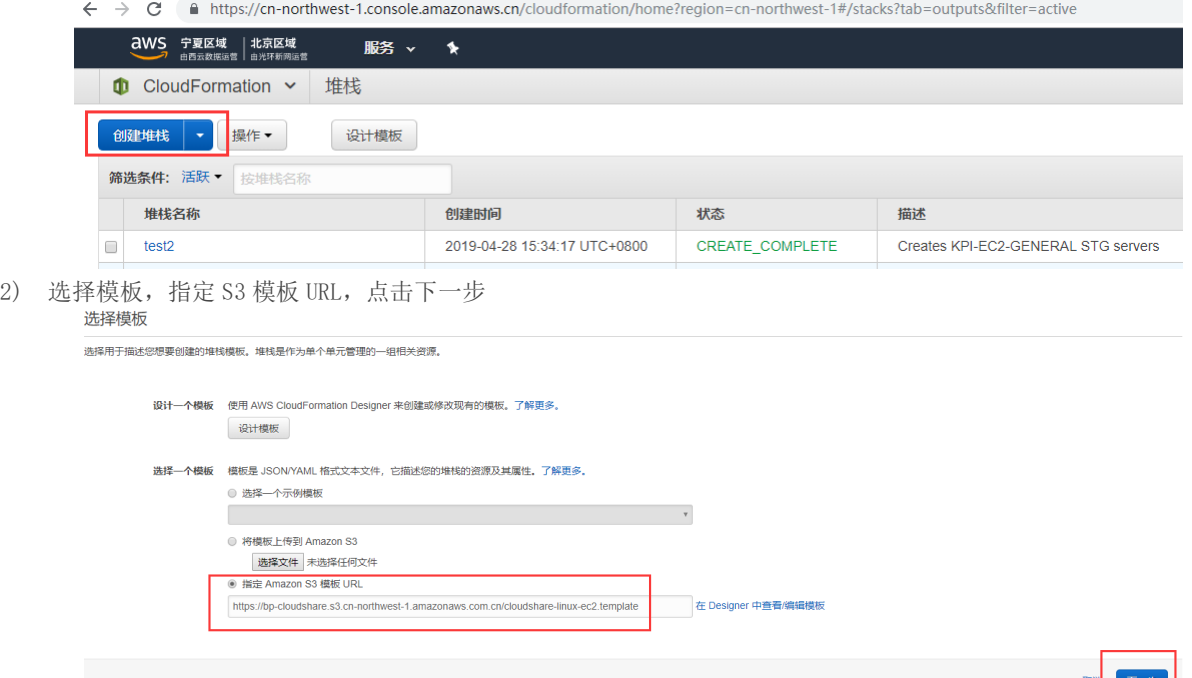

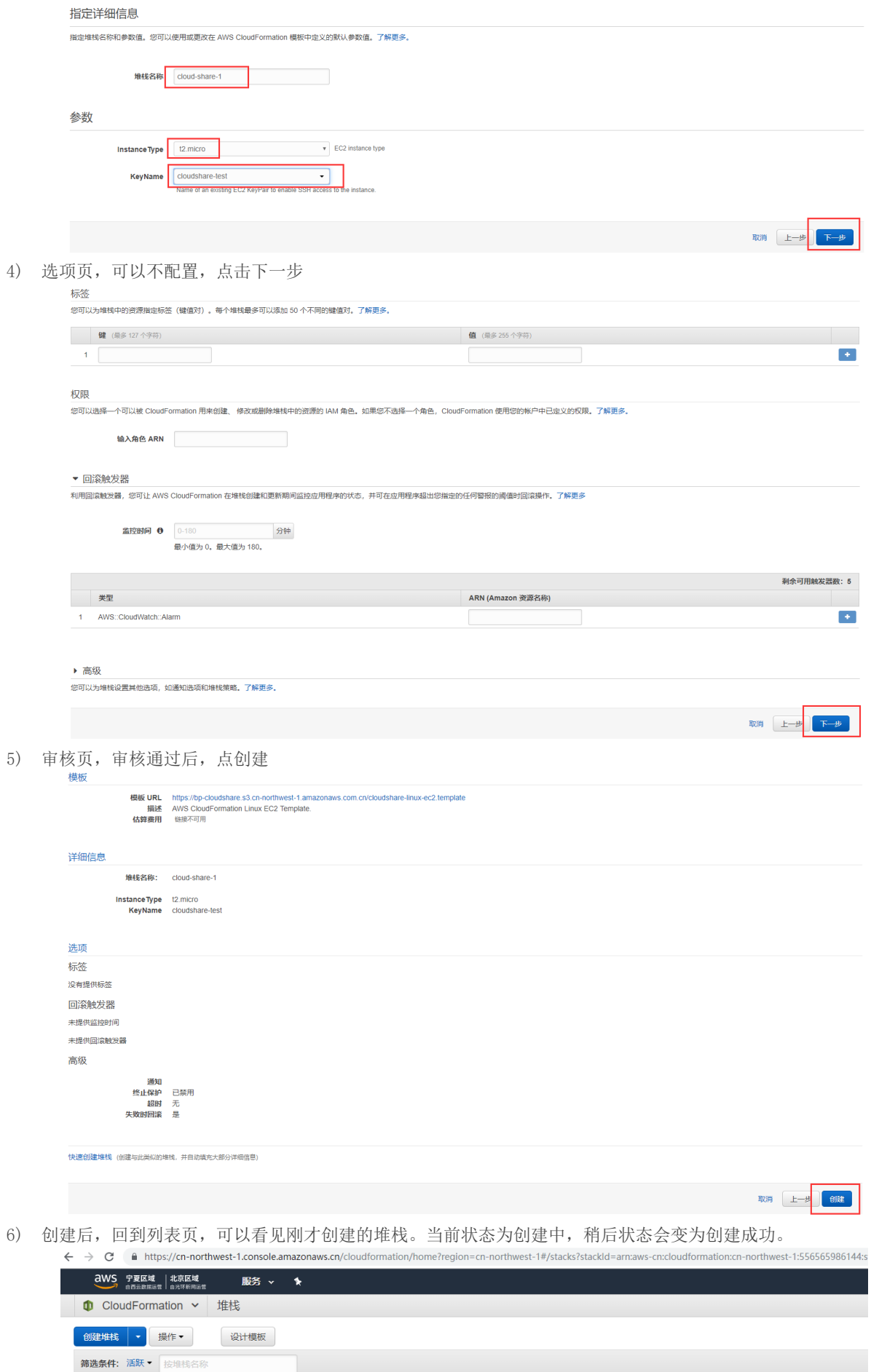

# www.bespinglobal.cn

CREATE\_IN\_PROGRE.

状态

描述

AWS CloudFormation Linux EC2 Template.

创建时间

2019-06-04 14:35:05 UTC+0800

堆栈名称

 $-1$ 

 $\boxed{\odot}$   $\boxed{\text{cloud-sha}}$ 

#### 2. CloudFormation 初始化

#### 2.1. Linux 初始化:

众所周知, 使用 AWS 公共 Linux 镜像创建的虚拟机, 首次登录的时候, 只能通过密钥对的方式。这是 AWS 强制的, 在 控制台并没有预配置账号密码的地方,只能用密钥对登录后再用脚本重置 root 账号密码。有些时候我们并不愿意这样 做,我们更想直接使用账号密码来登录虚拟机,比如临时环境并不需要太高的安全性、私有密钥容易忘记存放位置、客户 要求用账号密码登录等。通过解决这个有意思的问题,为大家介绍 CloudFormation 的 Linux 初始化,完整的源码可以访 问 <https://bp-cloudshare.s3.cn-northwest-1.amazonaws.com.cn/cloudshare-password-login-linux-ec2.template> 获 取。

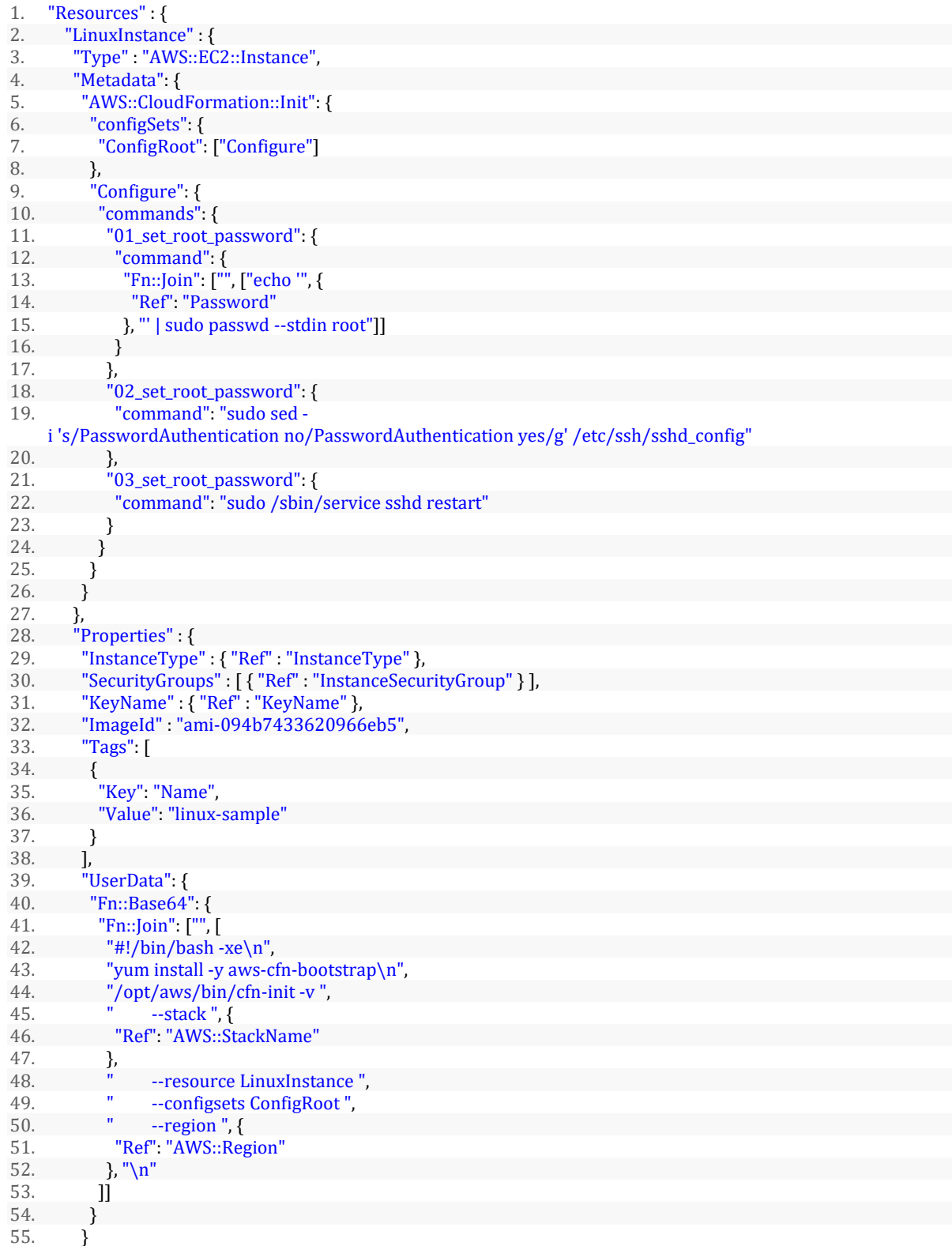

使用类型 AWS::CloudFormation::Init 来将 Amazon EC2 实例上的元数据置入 cfn-init 帮助程序脚本。当模板调用 cfn-init 脚本时,该脚本会查询来源于 AWS::CloudFormation::Init 元数据键内的资源元数据。

从第 4 行到第 22 行是核心代码,定义了初始化脚本,用这段脚本来初始化服务器,实现使用账号密码直接登录 EC2, 而不必通过密钥对来首次登录。脚本主要有三行:

1. echo 'your password' | sudo passwd --stdin root

解释: --stdin, 这个选项用于从标准输入管道读入新的密码, 也支持管道的方式; 使用 echo 方式 来重置 root 用户密码

2. sudo sed  $-i$  's/PasswordAuthentication no/PasswordAuthentication yes/g'

/etc/ssh/sshd\_config

解释: sed -i 's/原字符串/新字符串/g', 用来处理文本文件(/etc/ssh/sshd\_config), 把 "PasswordAuthentication no"替换成"PasswordAuthentication yes"

3. sudo /sbin/service sshd restart

解释:重启 sshd 服务

这三行脚本,先重置 root 用户密码,再设置服务器允许密码验证登录,最后重启服务使其生效。

从 39 行到 52 行演示了 EC2 实例的 UserData 属性,该属性的作用主要是配置 cfn-init 帮助程序脚本。它读取来自 AWS::CloudFormation::Init 的元数据并进行相应操作,写法较为固定, 有一stack(堆栈名称)、--resource(资源名 称)、-- configsets(配置集)、--region(地域)等配置项,根据实际情况填入相应的值即可。

#### 2.2. Windows 初始化

在 AWS 上用 Windows 公共镜像创建虚拟机后, 需要先用密钥对获取登录密码, 才能登录服务器, 而且自动生成的密码 是随机的,基本不可能记住,所以一般还要多一个重置密码的步骤,这样下来就比较繁琐了。通过 CloudFormaiton 的 Windows 初始化,可以预设密码,直接使用密码登录,免去了使用密钥对获取密码和重置密码的步骤。下面通过模板实现 这个功能,完整的源码可以访问 [https://bp-cloudshare.s3.cn-northwest-1.amazonaws.com.cn/cloudshare-password](https://bp-cloudshare.s3.cn-northwest-1.amazonaws.com.cn/cloudshare-password-login-windows-ec2.template)[login-windows-ec2.template](https://bp-cloudshare.s3.cn-northwest-1.amazonaws.com.cn/cloudshare-password-login-windows-ec2.template) 获取。

```
1. "Resources" : {
2. "WindowsInstance" : {
3. "Type" : "AWS::EC2::Instance",
4. "Metadata" : {
5. "AWS::CloudFormation::Init" : {
6. "config" : {
7. "files" : {
8. "c:\\cfn\\cfn-hup.conf" : {
9. "content" : { "Fn::Join" : ["", [
10. \text{[main]}\n\setminus n",
11. "stack=", { "Ref" : "AWS::StackId" }, "\n",
12. "region=", { "Ref" : "AWS::Region" }, "\n"
13. \begin{bmatrix} 13. \\ 14. \end{bmatrix}\begin{array}{ccc} 14. & & & \end{array}, \begin{array}{ccc} 14. & & \end{array}15. C:\\\ch\hbox{al}\;cfn-auto-reloader.comf" : {<br>16. "content": { "Fn::Join" : ['","content": { "Fn::Join" : ["", [17. "[cfn-auto-reloader-hook]\n",<br>18. "triggers=nost.undate\n".
18. "triggers=post.update\n",<br>19. "path=Resources.WindowsIn
19. "path=Resources.WindowsInstance.Metadata.AWS::CloudFormation::Init\n",<br>20. "action=cfn-init.exe -v -s ". { "Ref" . "AWS::StackId" }.
                    "action=cfn-init.exe -v -s ", { "Ref" : "AWS::StackId" },
21. " -r WindowsInstance"
22. " --region ", { "Ref" : "AWS::Region" }, "\n"
23. ]]}
24. }
25. },
26. "commands" : {
27. "1-init-user" : {
28. "command" : { "Fn::Join" : [ "", ["C:\\Windows\\System32\\net.exe user Adm
   inistrator ",
29. {"Ref": "Password"}]]
30. }
31. },
32. "2-signal-success" : {
33. "command" : { "Fn::Join" : [ "", [
                    "cfn-signal.exe -e %ERRORLEVEL% \"",
```

```
35. \{ \text{ "Fn::Base64" : } \text{ "Ref" : "WindowsServerWaitHandler" } \},36.  \text{ "``"11"\} \frac{1}{2}37.<br>38.   }
38. }
39. },
40. "services" : {
41. "windows" : {
42. "cfn-hup" : {
43. "enabled" : "true",
44. "ensureRunning" : "true",
45. "files": ["c:\\cfn\\cfn-hup.conf", "c:\\cfn\\hooks.d\\cfn-auto-
   reloader.conf"]
46. }
47. }
48. }
49. }
50. }
51. },
52. "Properties" : {
53. "InstanceType" : { "Ref" : "InstanceType" },<br>54.         "SecurityGroups" : [ { "Ref" : "InstanceSecu
54. "SecurityGroups" : [ { "Ref" : "InstanceSecurityGroup" } ],
55. "KeyName" : { "Ref" : "KeyName" },
56. "ImageId" : "ami-0a3304f22574e61a8",
57. "UserData" : { "Fn::Base64" : { "Fn::Join" : ["", [
58. "
\text{\script>\n",<br>59. The init.exe
59. "cfn-init.exe -v -s ", { "Ref" : "AWS::StackId" },<br>60. " -r WindowsInstance",
            " -r WindowsInstance",
61. " --region ", { "Ref" : "AWS::Region" }, "\n",
62. "\langle \text{script} \rangle"<br>
63. 11}},
          63. ]]}},
64. "Tags": [
65. {
66. "Key": "Name",
67. "Value": "windows-sample"
68. }
69. ]
70. }
71. },
```
第 8 行和第 15 行创建了两个文件,都置于服务器上的 C:\cfn 目录中。它们是:

- cfn-hup.conf, 为 cfn-hup 的配置文件。
- cfn-auto-reloader.conf,为挂钩的配置文件,当 AWS::CloudFormation::Init 中的元数据发生变化时,cfn-hup 将用其初始化更新(调用 cfn-init)。

由于实例中的命令可通过按名称的字母顺序排列的方式来处理,因此,每项命令均将预置数字,表示其所需的执行顺 序。

在该部分中,UserData 属性包含 cfn-init 执行的 cmd.exe 脚本,并放在<script>标签内。也可以通过将脚本用 <powershell>标签括起,来在此处改用 Windows Powershell 脚本。对于 Windows 堆栈,必须再次对等待条件句柄 URL 进 行 base64 编码。

Windows 初始化的代码量略多,虽然必不可少但是大部分较为固定,可以直接复用。"commands"属性定义了初始化 脚本,"1-init-user"用来重置密码,"2-signal-success"用来在重置密码成功后向 CloudFormation 发送成功信号。

#### 3. CloudFormation 接口调用

用控制台调用 CloudFormation 不能满足所有需求,当需要在自己的系统上使用 CloudFormation,或者通过程序实现 更高程度的自动化时,就需要调用 CloudFormaiotn 对外开放的接口。一般有两种方式,使用 Rest API 或者使用 SDK。前 者比较轻量,后者比较快捷,可以说后者是对前者的封装。下面为大家介绍 CloudFormation Java SDK 的使用。

#### 3.1. 引入依赖

```
<!-- https://mvnrepositorv.com/artifact/com.amazonaws/aws-java-sdk-cloudformation -->
<dependency>
    \langlegroupId\ranglecom. amazonaws\langle/groupId\rangle<artifactId>aws-java-sdk-cloudformation</artifactId>
    <version>1.11.440</version>
```
</dependency>

#### 3.2. 编写帮助类

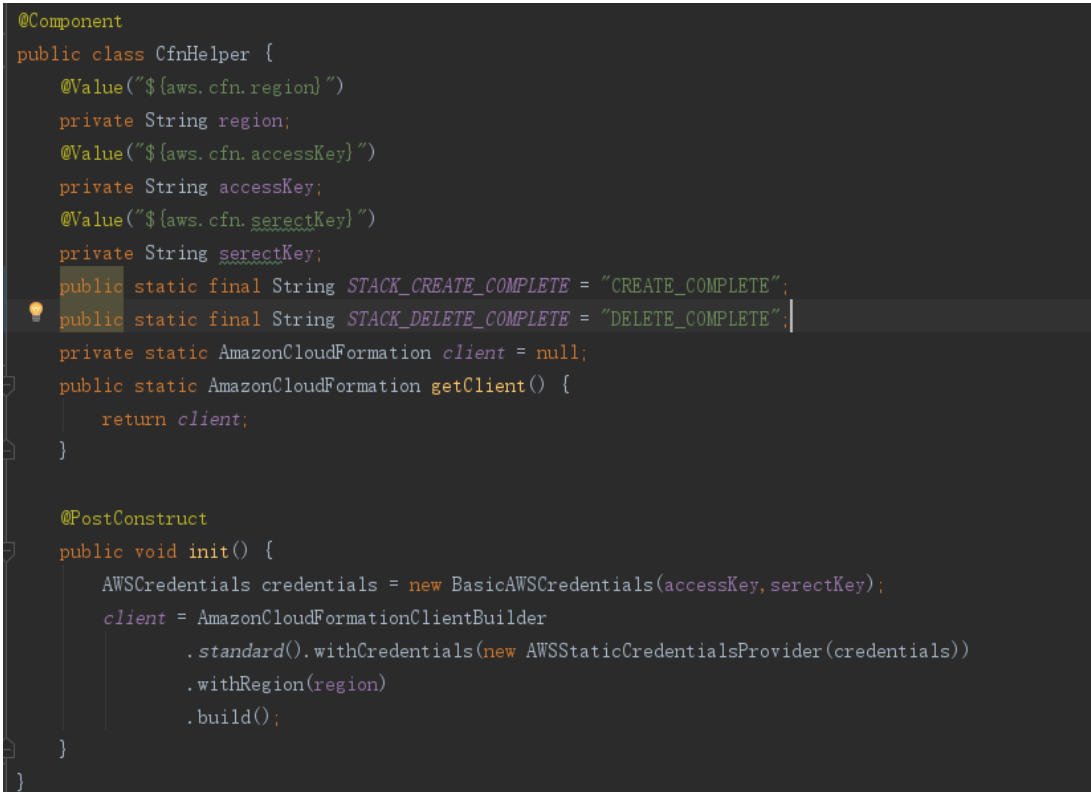

#### 3.3. 创建堆栈

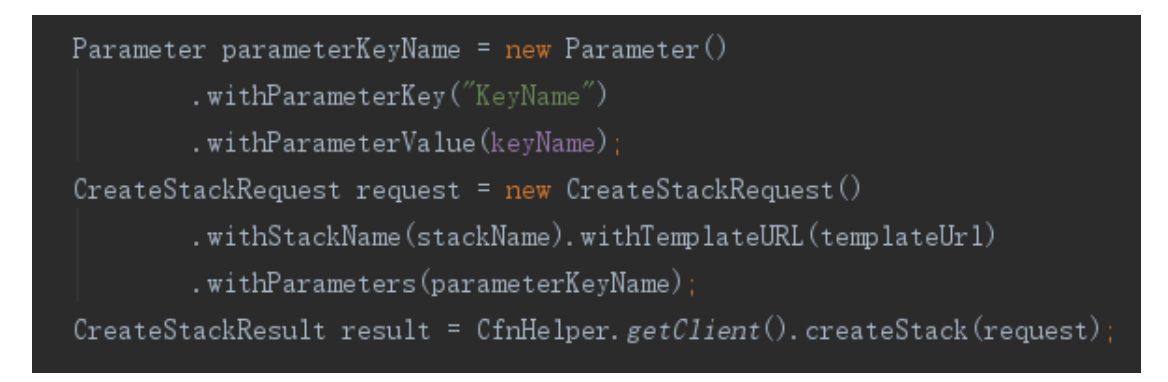

#### 3.4. 删除堆栈

```
DeleteStackRequest request = new DeleteStackRequest().withStackName(stackId);
CfnHelper. getClient(). deleteStack(request)
```
#### 3.5. 查询堆栈状态

# .<br>©Component **@EnableScheduling** \* 每隔 10 秒查询一次堆栈创建状态,  $@Scheduled(fixedDelay = 10000)$  $\texttt{public void scheduled\_create\_stack()~} \{$ //示例代码, stacks当作<u>是多个</u>刚创建的堆栈 List<TechStackEntity> stacks = new ArrayList <> < \); for (TechStackEntity stackEntity : stacks) {  $\mathtt{DescribeStacksRequest}\ \mathtt{request} = \mathtt{new}\ \mathtt{DescribeStacksRequest}(), \mathtt{withStackName}(\mathtt{stackEntity}, \mathtt{getStackId}());$  $\verb|DescribeStacksResult result = CfnHelper.getClient().describeStacks(request);$  $\qquad \qquad \text{if (stack.getStackStatus().equals(CfnHeight.\textit{STATE\_COMPLETE)} )} \qquad \qquad \text{if (stack.getState).)}$ //TODO 更新数据库堆栈状态